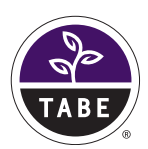

# **TABE Tests of Adult Basic Education** *TABE Certification Training Parts 1 and 2*

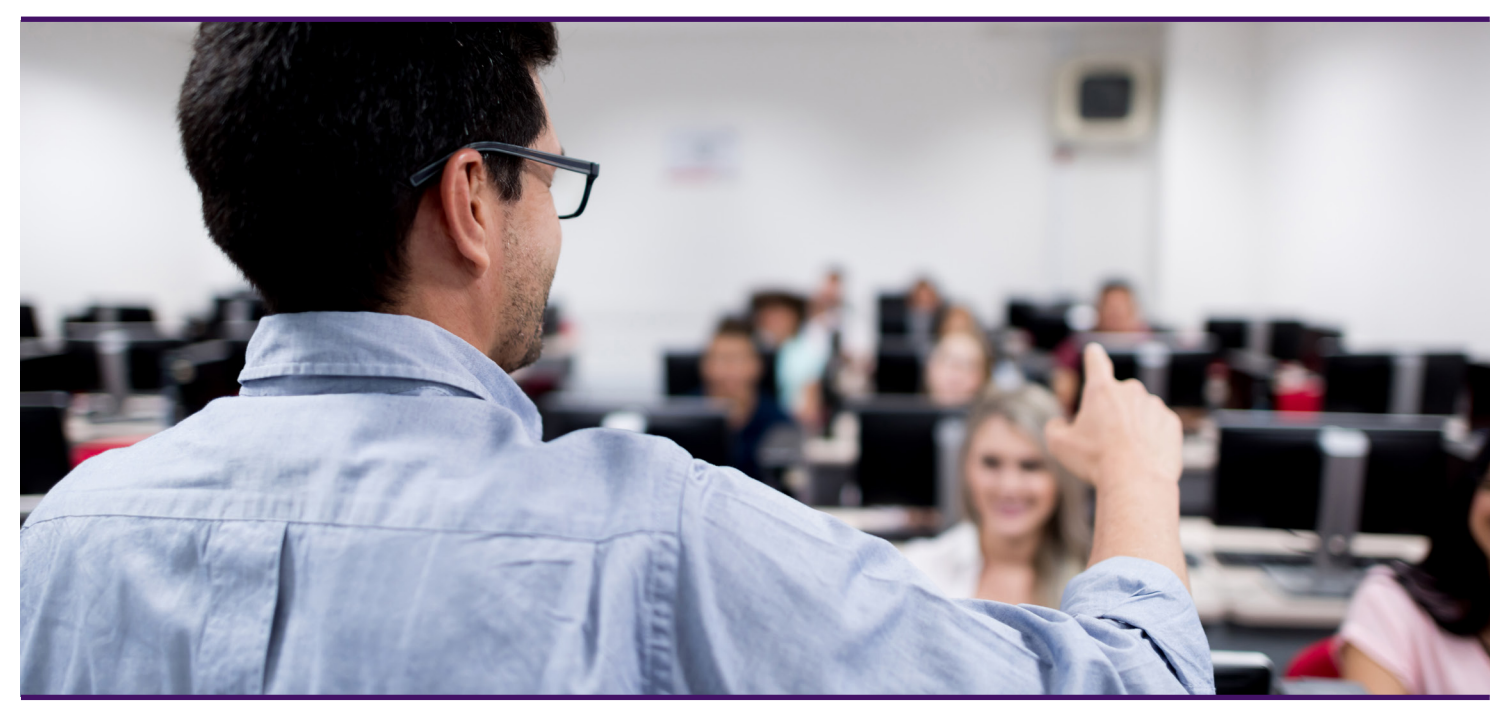

### **Training Guidelines:**

- 1. There are two sections to the TABE 11&12 Certification Training. Please click on the training links to listed here to access them. https://www.brainshark.com/drc/TABE11\_12CertificationPartI https://www.brainshark.com/drc/TABE11\_12CertificationPartII Password for both parts: tabecertdrc *Note that each part has its own separate link.*
- 2. You must complete the Guest Book Registration (in each part) to receive a valid Certificate of Completion. Use the same name and information for each!
- 3. You must go through the slides in order, and you must also listen to the audio. You cannot skip ahead to slides, but you may go back and review slides/audio already completed.
- 4. You may pause your training, but after 15 minutes, the session will time out and you will need to enter the password, sign in, and begin at the first slide.
- 5. The exam at the end of each part must be completed with 80% accuracy to meet the criteria for a Certificate of Completion.
- 6. If you do not pass, you will need to re-enter the training by signing into the Guest Book again, and then proceeding through the slides and audio once more before getting to the exam for another attempt.

### **Helpful Hints:**

- **1.** You can find a Training Progress Indicator in the upper right part of the training screen. It helps monitor your progress
- **2.** Training time and exam scores are tracked in the lower part of the Contents portion of the left training screen.
- **3.** Once you have received the Certificate of Completion, please store it in a safe place in case it is needed by your local or state Adult Education coordinator.

#### **Remember:**

- If you don't hear any sound, you may need to adjust the volume of your computer's speakers.
- You are encouraged to take notes during the training!

# **For more information visit www.TABETest.com or call 800.538.9547**

**DATA RECOCNITION** CORPORATION